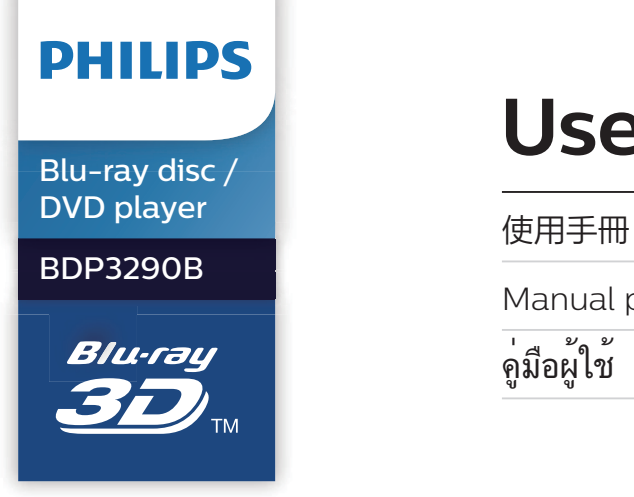

# **User manual**

Manual pengguna

คู่มือผู้ใช้

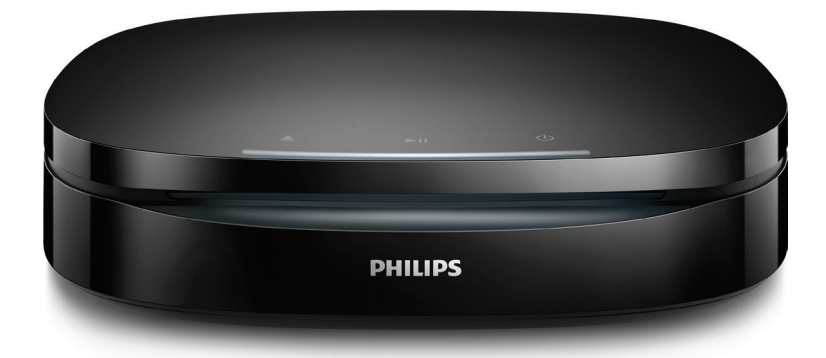

www.philips.com/support Register your product and get support at

## **ภาษาไทย คำาประกาศเรื่องความ ปลอดภัยและความสำาคัญ**

อ่านและทำความเข้าใจคำแนะนำทั้งหมดก่อนที่จะใช้แผ่นดิสก์ Bluray/เครื่องเลน DVD หากเกิดความเสียหายเนื่องจากการไมปฏิบัติตาม คำาแนะนำา การรับประกันจะไมมีผลใชได

### **ความปลอดภัย**

### ความเสี่ยงของการเกิดไฟฟาช็อตหรือเพลิงไหม!

- **•** กอนที่คุณจะเชื่อมตอหรือเปลี่ยนแปลงการเชื่อมตอ ตรวจ ดูใหแนใจวาไดถอดอุปกรณออกจากปลั๊กไฟแลว
- ห้ามไม่ให้ผลิตภัณฑ์หรืออปกรณ์เสริมเปียกฝนหรือน้ำ ห้าม วางภาชนะที่มีของเหลว เช่น แจกัน ใกล้กับผลิตภัณฑ์ หา กนกระเซ็นลงบนหรือในผลิตภัณฑ ใหถอดปลั๊กไฟออกทันที ติดต่อฝ่ายดูแลลูกค้าของ Philips เพื่อตรวจสอบผลิตภัณฑ์ก่อน เริ่มใช
- **•** หามวางผลิตภัณฑและอุปกรณเสริม รีโมทคอนโทรล ไวใกลกับเปลวไฟหรือแหลงกำาเนิดความรอนใดๆ รวมถึงแสง อาทิตยโดยตรง
- **•** หามใสวัตถุใดๆ ลงในชองระบายความรอนหรือชองที่ เปดไดอื่นๆ บนผลิตภัณฑ
- หากใช้ปลั๊กไฟหลักหรือตัวเชื่อมอปกรณ์ต่อขณ*ะ*ยกเลิกการ เชื่อมต่อกับตัวเครื่อง อปกรณ์ที่ยกเลิกการเชื่อมต่อไปนั้นยังคง พร้อมใช้งานอย่
- **•** ไมควรใหแบตเตอรี่ (ชุดแบตเตอรี่หรือแบตเตอรี่ที่ติดตั้ง) สัมผัสกับความรอนสูง เชน แสงอาทิตย เปลวไฟ หรืออื่นๆ
- **•** ถอดปลั๊กออกจากเตาเสียบกอนเกิดพายุฟาผา
- **•** เมื่อคุณปลดการเชื่อมตอสายไฟ ใหดึงที่ตัวปลั๊ก อยาดึงที่สาย

### ความเสี่ยงของการเกิดไฟฟาลัดวงจรหรือเพลิงไหม!

- **•** สำาหรับขอมูลจำาเพาะและอัตรากระแสไฟฟาที่ใช โปรดดูจาก ปายระบุขอมูลผลิตภัณฑที่อยดานหลังหรือดานใตของเครื่อง
- **•** กอนที่คุณจะเชื่อมตอผลิตภัณฑกับเตาเสียบไฟ ตรวจ ดูใหแนใจวาแรงดันไฟฟาตรงกับคาที่พิมพบนดานหลังหรือ ดานลางของผลิตภัณฑ อยาเสียบปลั๊กหากคาแรงดันไฟฟา แตกตางกัน

### ความเสี่ยงของการบาดเจ็บหรือความเสียหายต่อผลิตภัณฑ์!

**•** สำาหรับการติดตั้งบนผนัง ผลิตภัณฑนี้จะตองติดแนนกับกับ ผนังตามคมือการติดตั้ง ใชตัวยึดสำาหรับติดผนังที่ใหมาเทานั้น (หากมี) การยึดทีวีกับผนังไมถูกตองอาจทำาใหเกิดอุบัติเหตุ การ บาดเจ็บ หรือความเสียหายได หากคุณมีขอสงสัยใดๆ โปรดติด ตอฝายดูแลลูกคาในประเทศของคุณ

- **•** จะมีรังสีที่มองเห็นและมองไมเห็นเมื่อเปดเครื่อง หลีกเลี่ยง ให้ห่างจากแสงสา่าง
- **•** อยาแตะเลนสออปติคัลของดิสกที่อยดานในชองใสดิสก
- **•** อยาวางผลิตภัณฑหรือวัตถุใดบนสายไฟหรือบนอุปกรณไฟฟา อื่น
- หากผลิตภัณฑ์ถกขนส่งในอุณหภูมิที่ต่ำกว่า 5°C ให้แกะกล่อง ผลิตภัณฑแลวรอจนกระทั่งอุณหภูมิเทากับอุณหภูมิหองกอนที่ จะเชื่อมตอปลั๊กไฟ

### ความเสี่ยงของความรอนสูง!

**•** หามติดตั้งผลิตภัณฑในพื้นที่ที่จำากัด และควรใหมีพื้นที่เหลือ รอบผลิตภัณฑ์อย่างน้อยสี่นิ้ว เพื่อให้ผลิตภัณฑ์ระบายความ รอนได ตรวจดูใหแนใจวาผามานหรือวัตถุอื่นๆ ไมบังชอง ระบายอากาศของผลิตภัณฑ

### ความเสี่ยงตอการปนเป้อน!

- **•** อยาใชแบตเตอรี่ผสมกัน (เกาและใหม หรือแบบคารบอนและ อัลคาไลน อื่นๆ)
- **•** อันตรายตอการระเบิดหากเปลี่ยนแบตเตอรี่ไมถูกตอง เปลี่ยน เฉพาะแบตเตอรี่ประเภทเดียวกันหรือเทียบเทานั้น
- **•** ถอดแบตเตอรี่ออกหากแบตเตอรี่หมด หรือไมไดใชงานรีโมท คอนโทรลเปนเวลานาน
- **•** แบตเตอรี่มีสารเคมีอยภายใน ตองกำาจัดทิ้งอยางถูกวิธี

### ความเสี่ยงในการกลืนกินแบตเตอรี่

- **•** ผลิตภัณฑ/ รีโมทคอนโทรลอาจใชแบตเตอรี่แบบเหรียญ/ กระดุมซึ่งสามารถกลืนเขาปากได โปรดเก็บแบตเตอรี่ใหพนมือ เด็กตลอดเวลา หากกลืนเขาไป แบตเตอรี่อาจทำาใหเกิดการบาด เจ็บรุนแรงหรือเสียชีวิตได อาจเกิดการไหมภายในอยางราย แรงภายในสองชั่วโมงเมื่อมีการกลืนแบตเตอรี่
- **•** หากคุณสงสัยวาไดกลืนแบตเตอรี่เขาไปหรืออยในสวนใดๆ ของรางกาย โปรดไปพบแพทยโดยทันที
- **•** เมื่อเปลี่ยนแบตเตอรี่ โปรดเก็บแบตเตอรี่ใหมและที่ใชแลวทั้ง หมดให้พ้นมือเด็ก ตรวจสอบให้แน่ใจว่าช่องใส่แบตเตอรี่ปิด สนิท หลังจากที่คุณเปลี่ยนแบตเตอรี่
- **•** หากชองใสแบตเตอรี่ไมสามารถปดไดสนิท ใหหยุด ใช้ผลิตภัณฑ์ เก็บให้พ้นมือเด็กและติดต่อผู้ผลิต

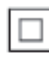

อุปกรณนี้เปนอุปกรณ CLASS II พรอมฉนวนหมสองชั้น และไมมี สายดินป้องกับมาให้

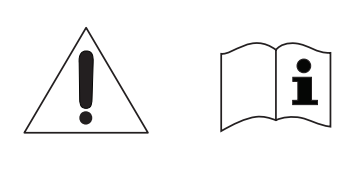

ใช้เฉพาะแหล่งจ่ายไฟที่ระบไว้ในค่มือการใช้งาน

### **การเตือนดานสุขภาพ 3D**

- **•** หากคุณหรือครอบครัวมีประวัติการเจ็บปวยโรคลมบาหมูหรือ มี อาการแพ้แสงกะทันหัน ให้ปรึกษาแพทย์ผู้เชี่ยวชาญ ก่อนเข้า ใกลแหลงไฟแฟลช, ภาพเคลื่อนไหวรวดเร็วหรือการดู 3D
- **•** เพื่อหลีกเลี่ยงความรสึกไมสบาย เชน เวียนศีรษะ, ปวดหัว หรือ งุนงง เราแนะนำาวาไมควรดู 3D เปนระยะเวลาหนึ่ง หาก คุณรสึกไมสบาย ใหหยุดรับชม 3D และอยาเคลื่อนไหวรา งกายหรือทำากิจกรรมที่อาจทำาใหเกิดอันตราย (เชน การขับรถ) จนกวาอาการดังกลาวจะหายไป หากยังคงมีอาการ อยารับชม 3D ต่อโดยไม่ปรึกษาผ้เชี่ยวชาญทางการแพทย์ก่อน
- **•** ผปกครองควรตรวจสอบเด็กขณะกำาลังรับชม 3D และตรวจ ดูใหแนใจวาเด็กไมมีอาการใดๆ ตามที่ไดอธิบายไวดานบน ไม่แนะนำให้เด็กอายต่ำกว่า 6 ขวบรับชม 3D เนื่องจากสภา พรางกายยังไมพรอม

### **ดูแลรักษาผลิตภัณฑของคุณ**

- **•** อยาใสวัตถุใดๆ ที่ไมใชดิสกลงในชองใสดิสก
- **•** อยาใสดิสกที่ถูกหมหรือดิสทที่แตกหักลงในชองใสดิสก
- **•** นำาดิสกออกจากชองใสดิสกหากคุณไมใชผลิตภัณฑเปนเวลานาน
- **•** ใชผาไมโครไฟเบอรเทานั้นในการทำาความสะอาดผลิตภัณฑ

### **รักษาสิ่งแวดลอม**

การกำาจัดผลิตภัณฑเกาของคุณ

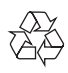

ผลิตภัณฑของคุณไดรับการออกแบบ และผลิตดวยวัสดุ และสวน ประกอบที่มีคุณภาพสูงซึ่งสามารถนำามารีไซเคิล และใชใหมได หามทิ้งผลิตภัณฑนี้รวมกับขยะในครัวเรือนทั่วไปเมื่อเครื่องหมดอายุ การใชงานแลว ควรสงไปไวยังจุดรวบรวมที่เปนทางการหรือนำากลับ ไปใชใหมได (รีไซเคิล) เพื่อชวยรักษาสภาวะสิ่งแวดลอมที่ดี

### **ลิขสิทธิ์**

ļ

### Be responsible Respect copyrights

อุปกรณ์นี้มีเทคโนโลยีป้องกันการคัดลอกซึ่งได้รับการคุ้มครองโดย ลิขสิทธิ์ ของสหรัฐอเมริกาและสิทธิ์ในทรัพยสินทางปญญาอื่นๆ ของ Rovi Corporation หามทำาวิศวกรรมยอนกลับหรือถอดแยกประกอบ This product incorporates proprietary technology under license from Verance Corporation and is protected by U.S. Patent 7,369,677 and other U.S. and worldwide patents issued and pending as well as copyright and trade secret protection for certain aspects of such technology. Cinavia is a trademark of Verance Corporation. Copyright 2004-2013 Verance Corporation. All rights reserved by Verance. Reverse engineering or disassembly is prohibited.

#### Cinavia notice

This product uses Cinavia technology to limit the use of unauthorized copies of some commercially-produced film and videos and their soundtracks. When a prohibited use of an unauthorized copy is detected, a message will be displayed and playback or copying will be interrupted. More information about Cinavia technology is provided at the Cinavia Online Consumer Information Center at http://www.cinavia.com. To request additional information about Cinavia by mail, send a postcard with your mailing address to: Cinavia Consumer Information Center, P.O. Box 86851, San Diego, CA, 92138, USA.

### **ซอฟตแวรโอเพนซอรส**

Philips Electronics Hong Kong จะสงมอบสำาเนาซอรสโคด ทั้งหมดของชุดซอฟตแวรโอเพนซอสที่มีลิขสิทธิ์ที่ใชในผลิตภัณฑนี้ ตามการรองขอ เมื่อขอเสนอนี้ไดรับการรองขอตามใบอนุญาตที่ เกี่ยวของ ขอเสนอนี้มีผลเปนเวลาสามปหลังจากการซื้อผลิตภัณฑตาม ขอมูลที่ปรากฏในใบเสร็จรับเงิน ในการขอรับซอรสโคด โปรดสง คำาขอของคุณเปนภาษาอังกฤษพรอมระบุขอมูลผลิตภัณฑไปที่ open.source@philips.com หากคุณไม่ต้องการใช้อีเมล์หรือหาก คุณไมไดรับการยืนยันการไดรับคำาขอภายใน 2 สัปดาหหลังจากกา รสงคำาขอไปยังอีเมลแอดเดรสนี้ โปรดสงจดหมายเปนภาษาอังกฤษถึง "Open Source Team, Philips Intellectual Property & Standards, P.O. Box 220, 5600 AE Eindhoven, The Netherlands" หากคุณ ไมไดรับการยืนยันจดหมายในเวลาที่เหมาะสม โปรดสงอีเมลไปยัง อีเมลแอดเดรสดานบน ขอความการอนุญาตและการรับทราบเพื่อเปด ซอฟตแวรโอเพนซอรสที่ใชในผลิตภัณฑนี้ถูกรวมไวในคมือผใชที่ ตีพิมพ

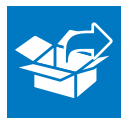

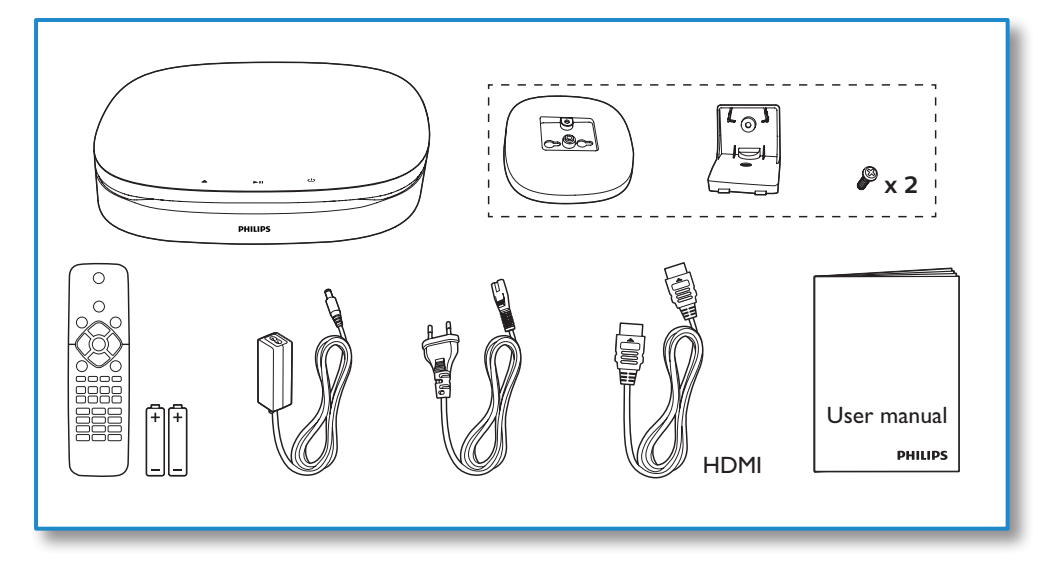

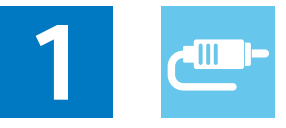

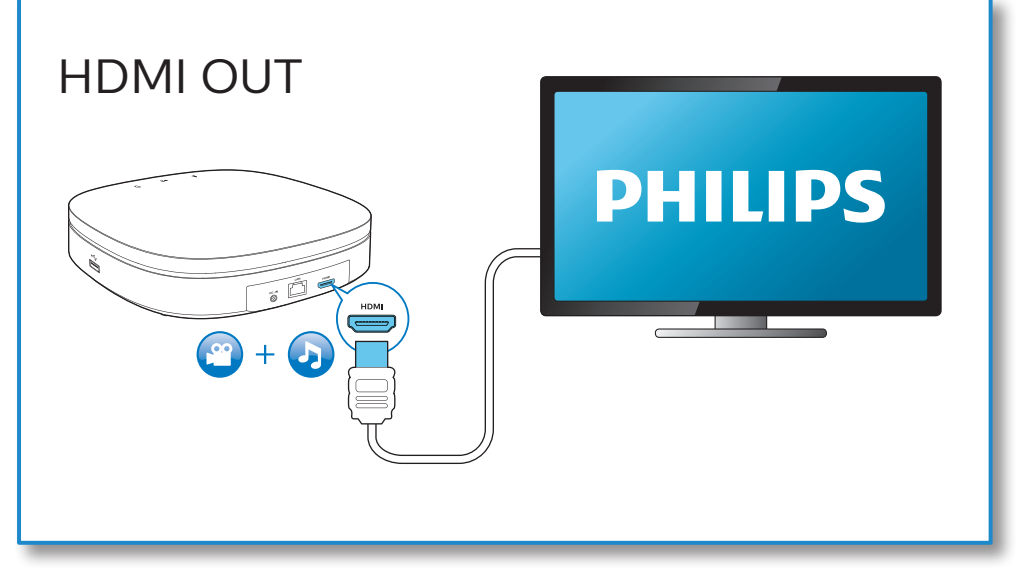

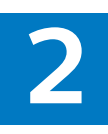

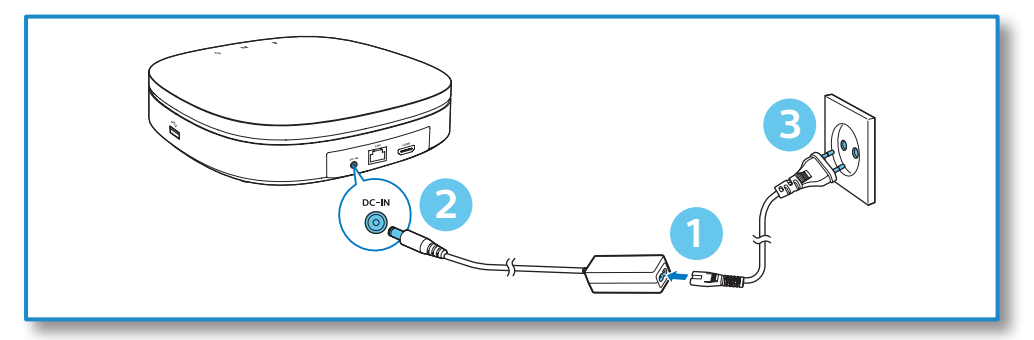

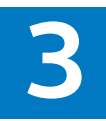

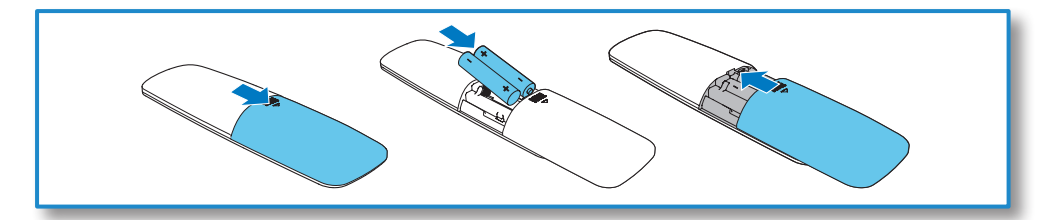

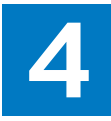

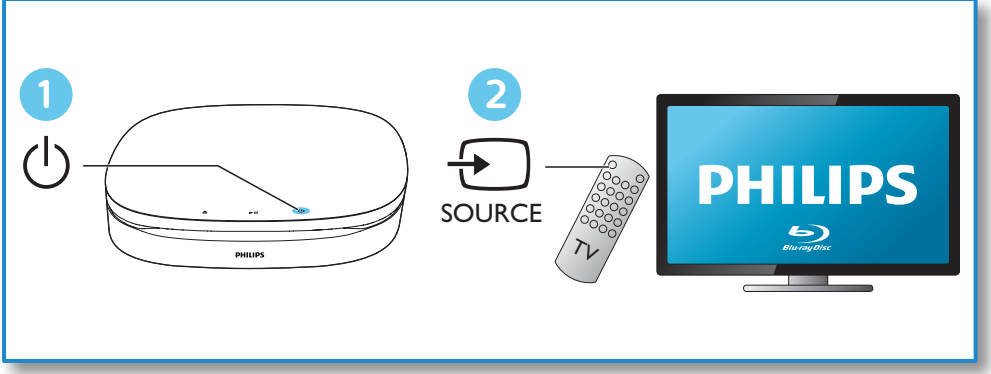

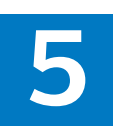

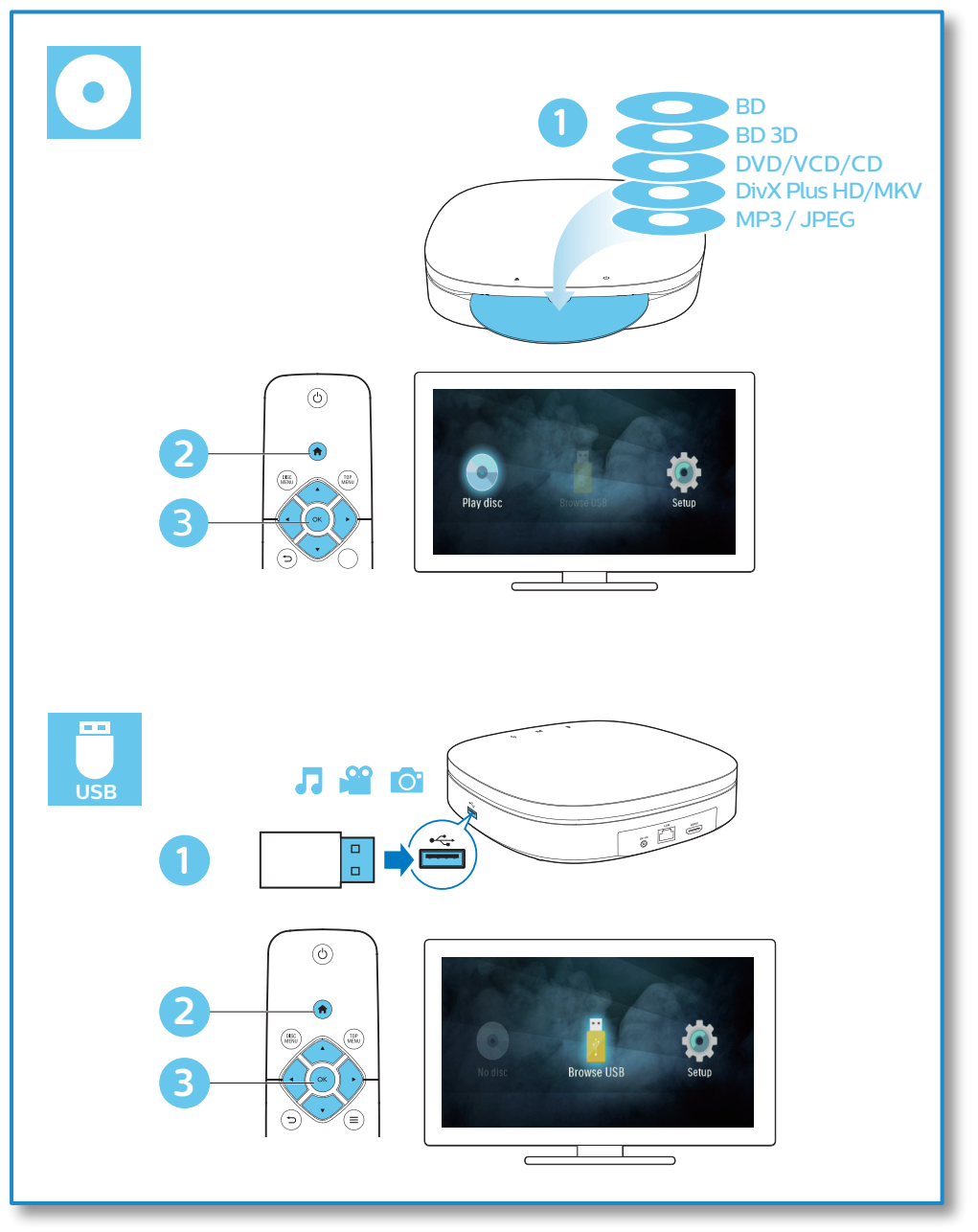

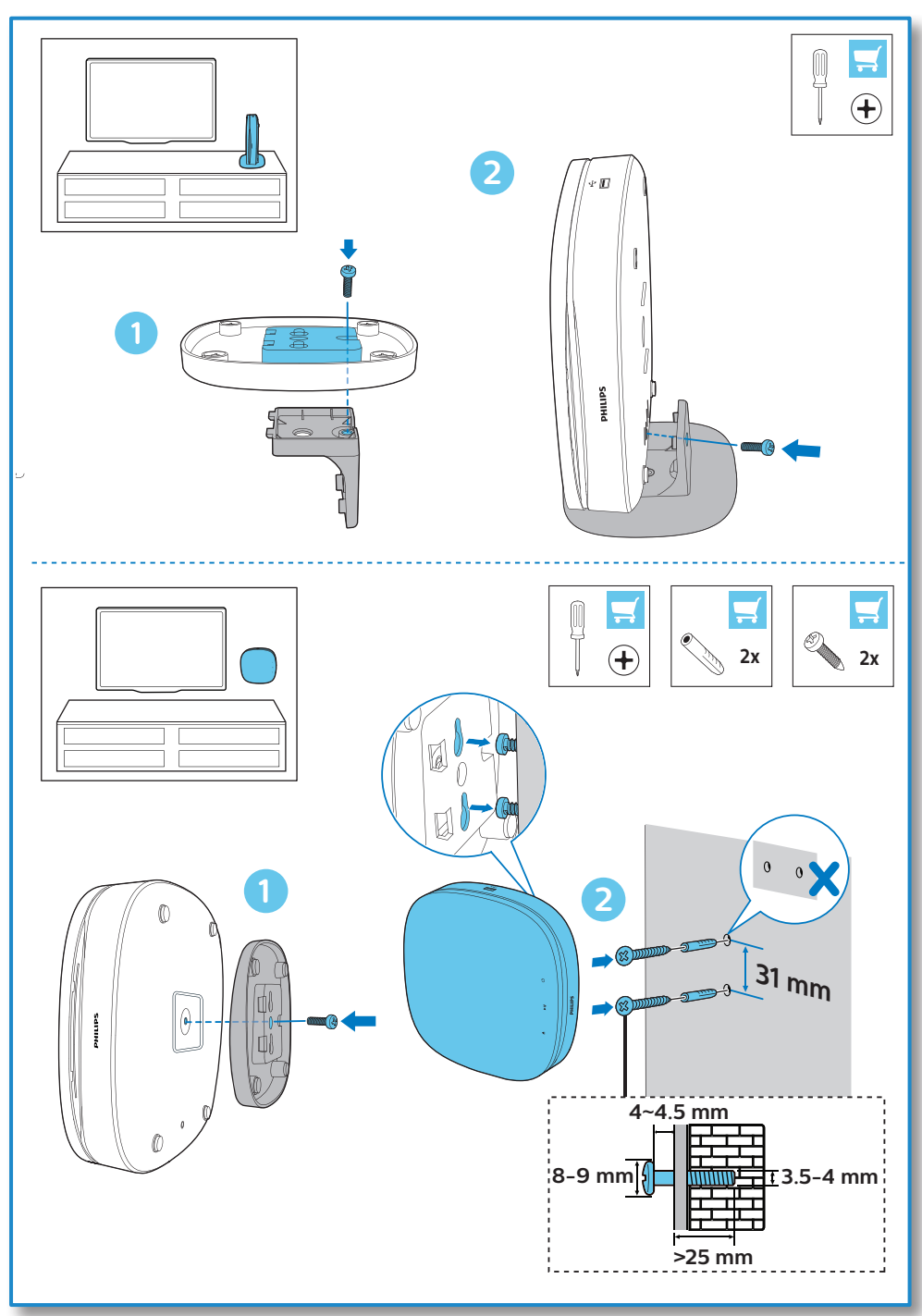

## สารบัญ

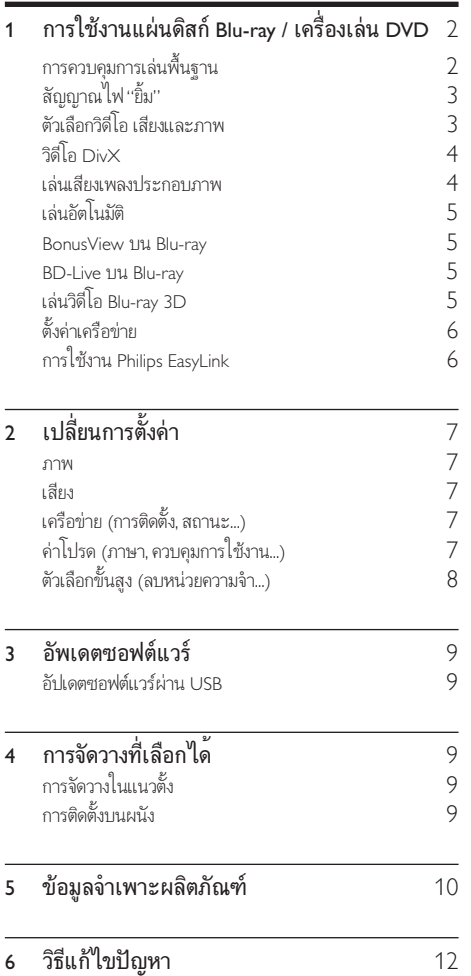

## <span id="page-9-0"></span>1 การใช้งานแผ่นดิสก์ Blu-ray / เครื่องเลน DVD

ขอแสดงความยินดีที่คุณสั่งซื้อผลิตภัณฑ์ของเรา และยินดีต้อ นรับสผลิตภัณฑของ Philips! เพื่อใหคุณไดรับประโยชนอยางเต็มที่ จากบริการที่ Philips มอบให (เชน อัพเกรดซอฟตแวรผลิตภัณฑ) โปรดลงทะเบียนผลิตภัณฑของคุณที่ www.philips.com/welcome การควบคุมการเลนพื้นฐาน Ŀ DISC<br>MENU TOP<br>MENU **OK**  $\mathbf{II}$  $\overline{M}$  $\overline{\mathbf{A}}$  $\overline{\phantom{a}}$  $\overline{\mathbb{H}}$  $2$  ABC  $(\overline{1.}$ DEF  $\overline{\mathbf{B}}$  $4$  GH  $5 \text{ m}$  $MNO$  $7<sub>PARS</sub>$  $\overline{\mathbf{B}}$  TUV wxyz **9** (SUBTITLE  $\overline{\circ}$  . **AUDIO PHILIPS** 

ในระหวางการเลน กดปุ่มตอไปนี้เพื่อควบคุม

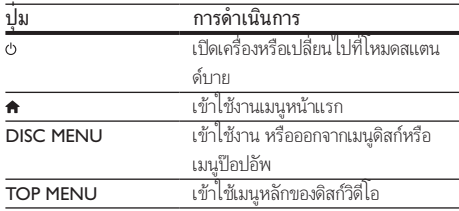

<span id="page-10-0"></span>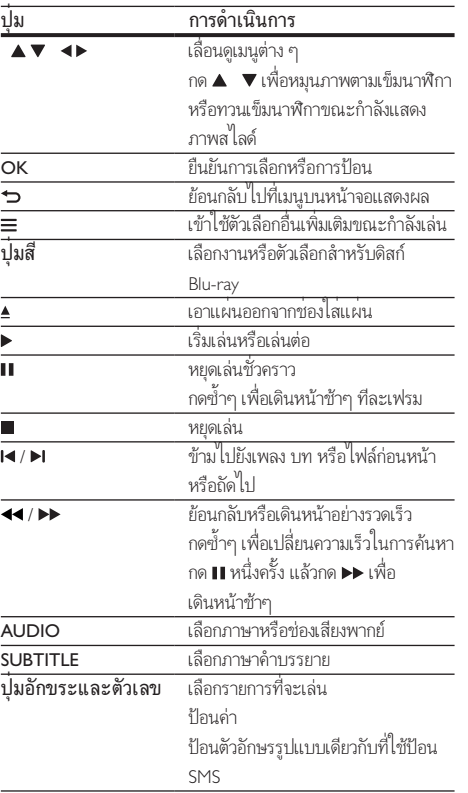

สัญญาณไฟ "ยิ้ม"

ผลิตภัณฑ์นี้ออกแบบมาให้มีแถบไฟที่เคลื่อนไหวได้เพื่อเป็นการแสดง สถานะปัจจุบันของของผลิตภัณฑ์นี้

- ไฟปิด: สแตนด์บาย
- ไฟเปิด: เปิดเครื่องและพร้อม
- ไฟหรี่: กำาลังเล่น
- ไฟ 2 ดวงกะพริบ: เกิดข้อผิดพลาดหรือไม่สามารถอ่านดิสก์ ได้
- แอนิเมชั่นไฟอื่นๆ: เช่น การเปิดเครื่อง โหลดแผ่น หยุด ชั่วคราว หยุด ข้ามไปรายการถัดไป/ก่อนหน้า กรอไปข้างหน้า/ ถอยหลัง และการเอาแผ่นออก

### ตัวเลือกวิดีโอ เสียงและภาพ

มีตัวเลือกเพิ่มเติมสำหรับการเล่นวิดีโอหรือภาพจากดิสก์หรืออปก รณเก็บขอมูล USB

### ตัวเลือกวิดีโอ

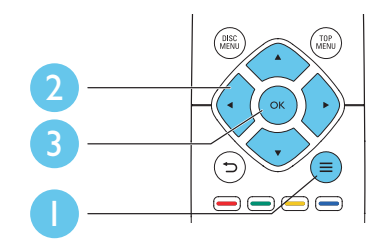

เขาใชตัวเลือกอื่นเพิ่มเติมขณะกำาลังเลนวิดีโอ

- [ภาษาเสียง]: เลือกภาษาเสียงพากย
- [ภาษาบทบรรยาย]: เลือกภาษาคำาบรรยาย
- [การยายบทบรรยาย]: เปลี่ยนตำาแหนงคำาบรรยายบนหนาจอ กด เพื่อเปลี่ยนตำาแหนงคำาบรรยาย
- $r$ ข้อมล1: แสดงข้อมูลการเล่น
- [ชุดตัวอักษร]: เลือกชุดตัวอักษรที่รองรับคำาบรรยายวิดีโอ DivX (เฉพาะสำาหรับวิดีโอ DivX)
- [คนหาเวลา]: ขามไปที่ชวงเวลาที่ตองการโดยกดปุ่มตัวเลขบน รีโมทคอนโทรล
- [ภาษาเสียงที่ 2]: เลือกภาษาเสียงพากยรอง (สำาหรับแผนดิ สก Blu-ray ที่รองรับ BonusView เทานั้น)
- [ภาษาบทบรรยายที่ 2]: เลือกภาษาคำาบรรยายรอง (สำาหรับ แผนดิสก Blu-ray ที่รองรับ BonusView เทานั้น)
- [ชื่อ]: เลือกเรื่อง
- [ตอน]: เลือกบท
- [รายการมุมมอง]: เลือกมุมกลอง
- [เมนู]: แสดงเมนูดิสก
- [การเลือก PIP]: แสดงหนาตางระบบภาพซอน (สำาหรับ แผนดิสก Blu-ray ที่รองรับ BonusView เทานั้น)
- [ซูม]: ซูมไปในภาพวิดีโอ กด เพื่อเลือกตัวแปรการซูม
- |เล่นซ้ำ]: เล่นซ้ำบทหรือเรื่อง
- [**เล่นซ้ำ A-B]**: ทำเครื่องหมายสองจดภายในบทเพื่อ เล่นซ้ำหรือปิดโหมดเล่นซ้ำ
- [การตั้งค่ารูปภาพ]: เลือกการตั้งค่าสีที่กำหนดไว้ล่วงหน้า

หมายเหตุ

• ตัวเลือกวิดีโอที่มีจะขึ้นอยกับแหลงวิดีโอ

### <span id="page-11-0"></span>ตัวเลือกรูปภาพ

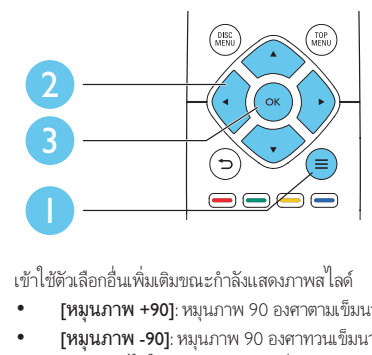

- [หมุนภาพ +90]: หมุนภาพ 90 องศาตามเข็มนาฬิกา
- [หมุนภาพ -90]: หมุนภาพ 90 องศาทวนเข็มนาฬิกา
- [ซูม] : ซูมไปในภาพ กด เพื่อเลือกตัวแปรการซูม
- $f$ ข้อมล]: แสดงข้อมลภาพ
- [ระยะเวลาตอสไลด]: ตั้งคาชวงการแสดงภาพสไลด
- [สไลดแอนิเมชัน]: เลือกเอฟเฟกตเปลี่ยนภาพสำาหรับภาพ สไลด
- [การตั้งคารูปภาพ]: เลือกการตั้งคาสีที่กำาหนดไวลวงหนา
- [เลนซ]: เลนซโฟลเดอรที่เลือก

### ตัวเลือกเสียง

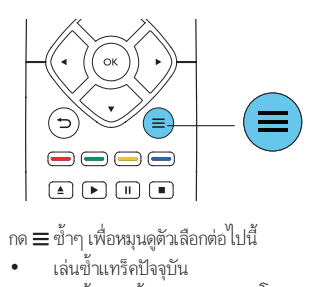

กด  $\equiv$  ซ้ำๆ เพื่อหมนดตัวเลือกต่อไปนี้

- เล่นซ้ำแทร็คปัจจุบัน
- เลนซเพลงทั้งหมดบนดิสกหรือโฟลเดอร
- เลนเพลงวนรอบแบบสม
- ปดโหมดเลนซ

### วิดีโอ DivX

คุณสามารถเลนวิดีโอ DivX จากดิสกหรืออุปกรณเก็บขอมูลแบบ USB

#### รหัส VOD สำาหรับ DivX

- กอนที่คุณจะซื้อวิดีโอ DivX และเลนวิดีโอบนเครื่องเลนนี้ โปรดลงทะเบียนเครื่องเลนนี้บน www.divx.com โดยใชรหัส DivX VOD
- $\mu$ เสดงรหัส DivX VOD: กด �� แล้วเลือก [ตั้งค่า] > [ขั้นสง] > [รหัส DivX® VOD]

#### คำาบรรยาย DivX

- กด SUBTITLE เพื่อเลือกภาษา
- หากคำาบรรยายปรากฏขึ้นไมถูกตอง เปลี่ยนชุดตัวอักษรที่ รองรับคำบรรยาย DivX เลือกชุดตัวอักษร: กด  $\equiv$  แล้วเลือก [ชุดตัวอักษร]

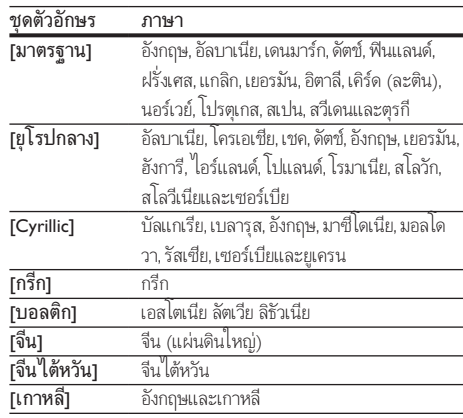

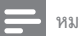

#### หมายเหตุ

- ในการใชคำาบรรยาย ตรวจสอบใหแนใจวาไฟลคำาบรรยายมีชื่อไฟลเหมือนกับชื่อ ไฟลวิดีโอ DivX เชน ถาไฟลวิดีโอ DivX ชื่อ "movie.avi" ใหบันทึกไฟลคำาบรรยายเปน "movie.srt" หรือ "movie.sub"
- เครื่องเลนนี้สามารถเลนไฟลคำาบรรยายไดในรูปแบบตอไปนี้: .srt, .sub, .txt, .ssa และ $\overline{\phantom{a}}$

### เลนเสียงเพลงประกอบภาพ

เลนเพลงและภาพพรอมกันเพื่อสรางเสียงเพลงประกอบภาพ

- $\, \boldsymbol{1} \,$  เล่นไฟล์เพลงจากดิสก์หรืออุปกรณ์เก็บข้อมูล USB ที่เชื่อมต่อ
- $\frac{2}{3}$  กด ๖ แล้วไปที่โฟลเดอร์ภาพ<br> $\frac{3}{3}$  เลือกถาพจากดิสก์แผ่บเดียวกับ
- 3 เลือกภาพจากดิสกแผนเดียวกันหรือ USB และกด OK เพื่อ เริ่มเลนภาพสไลด
- $4$ กด $\blacksquare$ เพื่อหยุดภาพสไลด์
- $5$  กด อีกครั้งเพื่อหยุดเล่นเพลง

### <span id="page-12-0"></span>เลนอัตโนมัติ

เครื่องเลนนี้สามารถเลนแผนดิสกหรือไฟลวิดีโอไดโดยอัตโนมัติ

### เลนแผนดิสกอัตโนมัติ

เมื่อเปดเครื่องเลนนี้ แผนจะเลนโดยอัตโนมัติ

- $\frac{1}{2}$  กด <del>ค</del> (หน้าหลัก)<br>2 เลือก เติ้งค่า1 แล้ว
- $\overline{2}$  เลือก [ตั้งค่า] แล้วกด OK<br> $\overline{3}$  เลือก [ต่าโปรด] > [แล่บ]
- ้เลือก [ค่าโปรด] > [เล่นแผ่นดิสก์อัตโนมัติ]> [เปิด]<br>● คกเสบบัติปี้จะกกปี๑ใช้งาบ
	- คุณสมบัตินี้จะถูกเปดใชงาน
	- ในการปดใชงานคุณสมบัติ เลือก [ปด] เครื่อง จะไมเลนแผนดิสกโดยอัตโนมัติ

### เลนวิดีโอโดยอัตโนมัติเรียงตามลำาดับ

หากมีไฟลวิดีโอมากกวาสองไฟลในโฟลเดอรเดียวกันจากอุปกรณเก็บ ข้อมูลแบบ USB เครื่องจะเล่นไฟล์วิดีโอถัดไปโดยอัตโนมัติหลังจาก สิ้นสุดวิดีโอหนึ่ง

- $\frac{1}{2}$  กด <del>ค</del> (หน้าหลัก)<br>2 เลือก เติ้งค่า1 แล้ว
- 2 เลือก [ตั้งคา] แลวกด OK
- 3 เลือก [คาโปรด] > [เลนอัตโนมัติหลังจากวิดีโอ]> [เปด]
	- คุณสมบัตินี้จะถูกเปดใชงาน
	- ในการปดใชงานคุณสมบัติ เลือก [ปด] เครื่องจะไมเลน ไฟลวิดีโอถัดไปโดยอัตโนมัติหลังจากสิ้นสุดวิดีโอหนึ่งใน โฟลเดอรเดียวกัน

### BonusView บน Blu-ray

ดูเนื้อหาพิเศษ (เชน ความคิดเห็นตางๆ) ในหนาตางหนาจอขนาดเล็ก คุณสมบัตินี้ใชไดเฉพาะกับแผนดิสก Blu-ray ที่ใชงานไดกับ BonusView เทานั้น (ที่เรียกวาภาพซอนภาพ)

- **1** ในระหว่างการเล่น กด $=$ 
	- » เมนูตัวเลือกจะปรากฏขึ้น
- $2$   $\,$  เลือก [การเลือก PIP] > [PIP] แล้วกด OK
	- » ตัวเลือก PIP [1]/[2] ขึ้นอยกับเนื้อหาวิดีโอ
	- » หนาตางวิดีโอรองจะแสดง
- $\,$ 3  $\,$  เลือก [ภาษาเสียงที่ 2] หรือ [ภาษาบทบรรยายที่ 2] แล้วกด OK

### BD-Live บน Blu-ray

เขาใชบริการออนไลนพิเศษ เชน ตัวอยางภาพยนตร เกม ริงโทน และ เนื้อหาโบนัสอื่นๆ

คุณสมบัตินี้ใชไดเฉพาะกับแผนดิสก Blu-ray ที่สามารถเลน BD-Live ได

- 1 เตรียมการเชื่อมตออินเตอรเน็ตและตั้งคาเครือขาย (ดูที่ "ตั้ง คาเครือขาย")
- $2$  เชื่อมต่ออุปกรณ์เก็บข้อมูล USB เข้ากับช่องเสียบ  $\Leftarrow$  (USB) ของเครื่องเลนนี้
	- อุปกรณเก็บขอมูล USB ใชสำาหรับจัดเก็บเนื้อหา BD-Live ที่ดาวนโหลด
	- กด และเลือก [ตั้งคา] > [ขั้นสูง] > [ลบหนวย ความจำา] เพื่อลบ BD-Live ที่ดาวนโหลดลงในอุปก รณเก็บขอมูล USB กอนหนาเพื่อเพิ่มพื้นที่วางในหนวย ความจำา
	-
- $\frac{3}{4}$  เล่นดิสก์ที่สามารถเล่น BD-Live ได้ 4 บนเมนูดิสก เลือกไอคอน BD-Live แลวกด OK
	- » BD-Live เริ่มตนโหลด ระยะเวลาในการโหลดจะขึ้น อยกับดิสกและการเชื่อมตออินเตอรเน็ต
- ${\bf 5}$  บนอินเตอร์เฟซ BD-Live เลือกรายการเพื่อเข้าใช้เมน

### หมายเหตุ

- บริการ BD-Live อาจแตกตางกันตามแผนดิสกและประเทศ
- เมื่อคุณใช BD-Live ขอมูลบนดิสกและเครื่องเลนนี้จะถูกเขาใชโดยผใหบริการเนื้อหา
- $\bullet$  ใช้อุปกรณ์เก็บข้อมูล USB ที่มีพื้นที่ว่างไม่ต่ำกว่า 1GB จัดเก็บไฟล์ที่ดาวน์โหลด

### เลนวิดีโอ Blu-ray 3D

### สิ่งที่คุณต้องมี

- ทีวีที่รองรับระบบ 3D
- เครื่องเลนนี้ไดรับการเชื่อมตอกับทีวีผาน HDMI
- แวนตา 3D ที่ใชงานกับทีวีได
- แผนดิสก 3D Blu-ray
- $1$  ตรวจสอบว่าได้เปิดเอาต์พุต 3D แล้ว: กด  $\hat{\star}$  แล้วเลือก [ตั้งค่า] > [วิดีโอ] >[ดูวิดีโอ 3D] > [อัตโนมัติ]
- $\frac{2}{3}$  เล่นวิดีโอ Blu-ray 3D<br> $\frac{3}{3}$  สวบเว่บตา 3D เพื่อด
	- 3 สวมแวนตา 3D เพื่อดูเอฟเฟกต 3D
		- $\bullet$  ในการปิดเอาต์พุต 3 D ให้กด  $\bigstar$ , และเลือก [ตั้งค่า] >  $[ \widehat{J} \widehat{\mathfrak{g}} \widehat{\mathfrak{l}}$ อ] >  $[ \widehat{\mathfrak{g}} \widehat{\mathfrak{g}} \widehat{\mathfrak{l}} ]$ อ] >  $[ \widehat{J} \mathfrak{g} \widehat{\mathfrak{l}} ]$

## <span id="page-13-0"></span>ด้ังด่าเดรือข่าย

เชื่อมต่อเครื่องเล่นนี้เข้ากับอินเตอร์เน็ตเพื่อเข้าถึงบริการต่อไปนี้

- BD-Live: เขาใชคุณสมบัติโบนัสออนไลน (ใชกับแผนดิสก Blu-ray ที่สามารถเลน BD-Live ได)
- 1 เชื่อมต่อเครื่องเล่นนี้เข้ากับอินเตอร์เน็ตผ่านการเชื่อมต่อแบบมี สาย (อีเธอร์เน็ต)
	- ใชสาย ใหเชื่อมตอสายเครือขาย (ไมมีมาให) เขากับ พอร์ต **LAN** ที่อยู่ด้านหลังแผงควบคุมของเครื่องเล่น

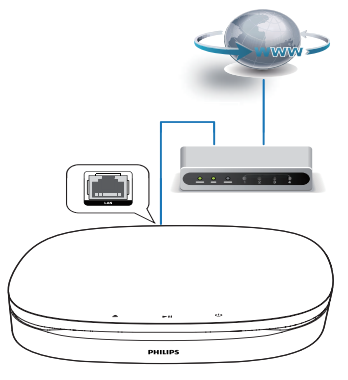

 $2$  ทำการติดตั้งเครือข่าย

#### 1) กด $\overline{r}$

- ้ 2) เลือก [ตั้งค่า] แล้วกด OK
- 3) เลือก [เครือข่าย] > [การติดตั้งเครือข่าย] แล้วกด OK
- 4) ทำาตามคำาแนะนำาที่ปรากฏบนหนาจอเพื่อติดตั้งใหเสร็จสมบูรณ

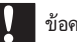

### ขอควรระวัง

• โปรดศึกษาเราเตอรเครือขายและหลักการของระบบเครือขายใหเขาใจกอนที่จะเชื่อมตอ เครือขาย หากจำาเปน ใหอานเอกสารประกอบที่มาพรอมกับคอมโพเนนตของเครือขาย Philips ไมรับผิดชอบตอความสูญเสีย ความเสียหาย หรือการเสียของขอมูล

### การใชงาน Philips EasyLink

เครื่องเลนนี้รองรับ Philips EasyLink ซึ่งใชโปรโตคอล HDMI CEC (Consumer Electronics Control) คุณสามารถใชรีโมทคอนโทรล เพียงอันเดียวในการควบคมอปกรณ์ที่ใช้ EasyLink ซึ่งเชื่อมต่อผ่า นขั้วต่อ HDMI Philips ไม่รับรองว่าจะใช้งานร่วมกันได้ 100% กับอุ ปกรณ HDMI CEC ทั้งหมด

 $1$  เชื่อมต่ออุปกรณ์ที่รองรับ HDMI CEC ผ่าน HDMI และ เปิดการทำงานของ HDMI CEC บนทีวีและอปกรณ์ที่เชื่อม ตออื่นๆ (ดูรายละเอียดในคมือผใชทีวีหรืออุปกรณอื่น)

2 กด $\frac{1}{3}$  เลือก

 $\,$ 3 เลือก [ตั้งค่า]> [EasyLink]<br>4 เลือก [เปิด] อายูได้อักเลือก

- 4 เลือก [เปด] ภายใตตัวเลือก: [EasyLink][เลนดวยปุ่มเดียว] และ [สแตนดบายดวยปุ่มเดียว]
	- $\mapsto$  ฟังก์ชัน EasyLink เปิดทำงาน

### การเลนแบบกดปุ่มเดียว

เมื่อแผนดิสกวิดีโออยในชองใสแผนดิสก ใหกด เพื่อเรียกคืนทีวี จากโหมดสแตนด์บาย แล้วเล่นแผ่นดิสก์

### สแตนดบายแบบกดปุ่มเดียว

เมื่ออุปกรณที่เชื่อมตอ (เชน ทีวี) เขาสสแตนดบายดโดย ใชรีโมทคอนโทรลในตัว เครื่องเลนนี้จะเขาสสแตนดบายโดย อัตโนมัติ

## <span id="page-14-0"></span>2 เปลี่ยนการตั้งค่า

### สวนนี้ชวยคุณในการเปลี่ยนการตั้งคาเครื่องเลนนี้

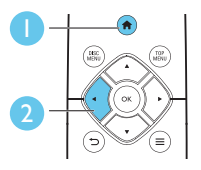

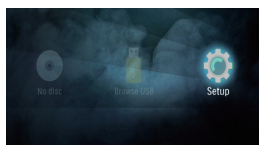

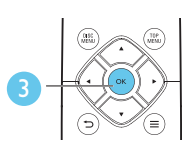

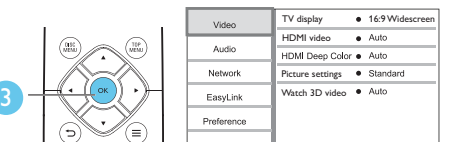

หมายเหตุ

- คุณไมสามารถเปลี่ยนตัวเลือกเมนูที่เปนสีเทา
- $\dot{\mathbf{r}}$ หากต้องการกลับไปยังเมนูก่อนหน้านี้ ให้กด  $\blacktriangleright$ ในการออกจากเมน ให้กด  $\blacktriangleleft$

### ภาพ

## 1 กด**ค**<br>2 เกือบ

- 2 เลือก[ตั้งคา] > [วิดีโอ] เพื่อเขาใชตัวเลือกตั้งคาวิดีโอ
- [จอ TV]: เลือกรูปแบบการแสดงภาพที่พอดีกับหนาจอทีวี
- [วิดีโอ HDMI]: เลือกความละเอียดวิดีโอ HDMI
- [HDMI Deep Color]: แสดงสีที่มีเฉดและสีสันมากยิ่งขึ้น เมื่อเนื้อหาวิดีโอถูกบันทึกเปน Deep Color และทีวีรองรับ คุณสมบัตินี้
- [การตั้งคารูปภาพ]: เลือกการตั้งคาสีที่กำาหนดไวลวงหนา
- [ดูวิดีโอ 3D]: ตั้งคาไปที่ 3D หรือ 2D เอาตพุตเมื่อเลนดิสก Blu-ray 3D เครื่องเลนตองเชื่อมตอกับทีวี 3D ผาน HDMI

#### หมายเหตุ

• หากคุณเปลี่ยนการตั้งคา ตรวจดูใหแนใจวาทีวีรองรับการตั้งคาใหม

### เสียง

## 1 กด**\_ก**<br>2 เดือว

2 เลือก [ตั้งคา] > [เสียง] เพื่อเขาใชตัวเลือกตั้งคาเสียง

- [โหมดกลางคืน]: เลือกเสียงเงียบหรือไดนามิกเต็มรูปแบบ โหมดกลางคืนจะลดระดับความดังและเพิ่มระดับเสียงที่นม เชน เสียงพูด
- [เสียง HDMI]: ตั้งคารูปแบบเสียง HDMI เมื่อเชื่อมตอเครื่อง เลนนี้ผาน HDMI

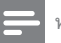

### หมายเหตุ

• โหมดกลางคืนสามารถใชงานไดเฉพาะกับแผน DVD และ Blu-ray ที่เขารหัส Dolby® TrueHD / Dolby® Digital Plus เทานั้น

## เครือขาย (การติดตั้ง, สถานะ...)

## 1 กด <del>ค</del><br>2 เดือค

- 2 เลือก [ตั้งคา] > [เครือขาย] เพื่อเขาใชตัวเลือกตั้งคาเครือ ขาย
- [การติดตั้งเครือขาย]: เริ่มติดตั้งแบบมีสายเพื่อใช้งานเครือ ข่าย
- [ดูการตั้งคาเครือขาย]: แสดงสถานะเครือขายปจจุบัน

### ค่าโปรด (ภาษา, ควบคมการใช้งาน...)

## 1 กด <del>ค</del><br>2 เดือว

- 2 เลือก [ตั้งคา] > [คาโปรด] เพื่อเขาใชตัวเลือกตั้งคาโปรด
- [เมนูภาษา]: เลือกภาษาเมนูที่แสดงบนหนาจอ
- [เสียง]: เลือกภาษาเสียงพากยสำาหรับวิดีโอ
- [บทบรรยาย]: เลือกภาษาคำาบรรยายสำาหรับวิดีโอ
- [เมนูดิสก]: เลือกภาษาเมนูสำาหรับดิสกวิดีโอ
- <code>[ผ้ปกครองควบคม</code>]: จำกัดการเข้าใช้งานดิสก์ที่ไม่เข้ารหัส การจัดอันดับ ป้อน "0000" เพื่อเข้าสตัวเลือกจำกัดการใช้งาน ในการเล่นดิสก์ที่ไม่ต้องคำนึงถึงการจัดอันดับ ให้เลือกระดับ "g"
- [ภาพพักหนาจอ]: เปดหรือปดโหมดพักหนาจอ หากเปด หนา จอจะเขาสโหมดไมใชงานเมื่อไมมีการใชงานใดๆ มากกวา 10 นาที (เชน ในโหมดหยุดชั่วคราวหรือหยุด)
- <span id="page-15-0"></span>• [การยายบทบรรยายอัตโนมัติ]: เปดหรือปดการยายคำา บรรยาย หากเปด จะมีการปรับตำาแหนงคำาบรรยายโดยอัตโน มัติเพื่อใหพอดีกับหนาจอทีวี (คุณสมบัตินี้ใชงานกับทีวี Philips บางรนเทานั้น)
- [เปลี่ยนรหัสผาน]: ตั้งคาหรือเปลี่ยนรหัสผานเพื่อเลนดิสกที่ จำากัด ปอน "0000" หากไมมีรหัสผานหรือถาคุณลืมรหัสผาน
- [สแตนดบายอัตโนมัติ]: เปดหรือปดสแตนดบายอัตโนมัติ หากเปิด เครื่องเล่นจะสวิตช์เข้าส่สแตนด์บายหลังจากไม่มีการ ใชงานเปนเวลา 18 นาที (เชน ในโหมดหยุดชั่วคราวหรือหยุด)
- [Fast wake up]: เปิดหรือปิดใช้งานเครื่องเล่นเพื่อเรียกการ ทำางานให้เร็วขึ้นจากสแตนด์บาย หากเปิดฟังก์ชันเริ่มทำางาน รวดเร็ว อุปกรณ์จะใช้พลังงานมากขึ้นขณะสแตนด์บาย
- [VCD PBC]: แสดงหรือขามเมนูเนื้อหาสำาหรับ VCD และ SVCD
- [เลนแผนดิสกอัตโนมัติ]: เปดหรือปดใชงานการเลนดิสกโดย อัตโนมัติหลังจากเปดการทำางาน
- [เลนอัตโนมัติหลังจากวิดีโอ]: เปดหรือปดใชงานการเลน แบบเรียงลำาดับวิดีโอจากแผนดิสก / USB

#### หมายเหตุ

- หากไมมีภาษาที่ตองการในภาษาดิสก เสียงหรือคำาบรรยาย คุณสามารถเลือก [อื่นๆ] จากตัวเลือกเมนูและปอนรหัสภาษา 4 หลักโดยดูรหัสไดจากดานหลังของคมือนี้
- หากคุณเลือกภาษาที่ไมมีบนดิสก เครื่องเลนนี้จะใชภาษาที่เปนคาเริ่มตนของดิสก

### ้ตัวเลือกขั้นสง (ลบหน่วยความจำ...)

## 1 กด**\_ଳ**<br>2 เลือก

- 2 เลือก [ตั้งคา] > [ขั้นสูง] เพื่อเขาใชตัวเลือกตั้งคาขั้นสูง
- [BD-Live security]: จำากัดหรืออนุญาตใหเขาใชงาน BD-Live (เฉพาะสำาหรับดิสก BD-Live ที่ผใชจัดทำาขึ้นที่ไมใชเชิง พาณิชย์)
- [โหมดรวมเสียง]: ควบคุมเอาตพุตเสียงสเตอริโอ 2 แชนเนล
- [อัพเดตซอฟตแวร]: อัปเดตซอฟต์แวร์ผ่านอุปกรณ์เก็บ ข้อมูลแบบ USB
- [ลบหนวยความจำา]: ลบ BD-Live ที่ดาวนโหลดลงในอุปก รณเก็บขอมูล USB กอนหนา โฟลเดอร "BUDA" จะถูกสราง โดยอัตโนมัติเพื่อจัดเก็บ BD-Live ที่ดาวนโหลด
- [รหัส DivX® VOD]: แสดงรหัสลงทะเบียน DivX® หรือรหัส ยกเลิกการลงทะเบียนสำาหรับเครื่องเลนนี้
- |ข้อมลเวอร์ชัน]: แสดงเวอร์ชันซอฟต์แวร์ของเครื่องเล่นนี้
- [เรียกคืนการตั้งคาดีฟอลต]: รีเซ็ตเครื่องเลนนี้ไปที่คาเริ่มตน จากโรงงาน ยกเว้นรหัสผ่านและระดับการควบคุมการใช้งาน หลัก

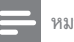

#### หมายเหตุ

- คุณไมสามารถจำากัดการเขาใชอินเตอรเน็ตบนดิสก Blu-ray ที่ขายทั่วไปได
- กอนที่คุณจะซื้อวิดีโอ DivX และเลนวิดีโอบนเครื่องเลนนี้ โปรดลงทะเบียนเครื่องเลนนี้ บน www.divx.com โดยใชรหัส DivX VOD

## <span id="page-16-0"></span>3 อัพเดตต<sub>์</sub>ลฟต์แวร์

้ก่อนที่จะอัพเดตซอฟต์แวร์ของเครื่องเล่นนี้ โปรดตรวจสอบ เวอรชันปจจุบันของซอฟตแวร:

• กด แลวเลือก [ตั้งคา] > [ขั้นสูง] > [ขอมูลเวอรชัน] แลวกด OK

### อัปเดตตุเอฟต์แวร์ผ่าบ LISB

- $\,$  ตรวจสอบซอฟต์แวร์เวอร์ชันล่าสุดบน www.philips.com/support
	- คนหารนของคุณและคลิกบน "ซอฟตแวรและไดรเวอร"
- $\,2\,$  ดาวน์โหลดซอฟต์แวร์ลงในอปกรณ์เก็บข้อมูล USB

a เปดซิปไฟลที่ดาวนโหลดและตรวจสอบใหแนใจวา โฟลเดอรที่เปดซิปชื่อ "UPG"

- b วางโฟลเดอร "UPG" ในไดเรคทอรีราก
- $\,3\,$  เชื่อมต่ออุปกรณ์เก็บข้อมูล USB เข้ากับช่องเสียบ  $\,\widetilde{\,\,}$  (USB) ของเครื่องเลนนี้
- $\frac{4}{5}$  กด <del>ค</del>. และเลือก [ตั้งค่า]<br> $\frac{5}{5}$  เลือก เข้ันสง1 > เอ๊พเด
- 5 เลือก [ขั้นสูง] > [อัพเดตซอฟตแวร]> [USB] » หากตรวจพบการอัพเกรดสื่อ เครื่องจะใหคุณเริ่มอัปเดต
- $\mathsf b$  ทำตามคำแนะนำบนหน้าจอทีวีเพื่ออัปเดตซอฟต์แวร์
	- » เมื่อการอัปเดตเสร็จสิ้น เครื่องเลนนี้จะปดและเปดอีกครั้ง โดยอัตโนมัติ

#### ขอควรระวัง

• อยาปดเครื่องหรือถอดอุปกรณเก็บขอมูล USB ขณะกำาลังอัปเดตซอฟตแวรเนื่องจากอาจ ทำาใหเครื่องเลนเกิดความเสียหายได

## 4 การจัดวางที่เลือก

การออกแบบของผลิตภัณฑ์นี้ช่วยให้คุณจัดวางได้ในรูปแบบต่างๆ ต่อไปนี้

- วางบนโต๊ะในแนวนอน
- วางบนโต๊ะในแนวตั้ง
- ติดตั้งบนผนัง

หรือเพียงแค่วางผลิตภัณฑ์นี้บนโต๊ะในแนวนอน

### การจัดวางในแนวตั้ง

คุณสามารถวางผลิตภัณฑ์นี้บนโต๊ะในแนวตั้งได้ ดูภาพประกอบใน การจัดวางได้ในส่วนของคู่มือการใช้งานอย่างย่อในคู่มือผู้ใช้นี้

- 1) ประกอบตัวยึดที่ให้มา
- 2) ติดตัวยึดที่ประกอบแล้วเข้ากับผลิตภัณฑ์นี้

### การติดตั้งบนผนัง

หมายเหตุ

- ก่อนทำการติดตั้งบนผนัง ให้ตรวจสอบว่าผนังสามารถรองรับ<br>น้ำหนักของผลิตภัณฑ์นี้ได้
- นาหนกของผลตภณฑน เด<br>• สำหรับการติดตั้งบนผนัง ผลิตภัณฑ์นี้จะต้องติดแน่นกับกับผนัง ตามคู่มอการตัดตง การยัดที่วักบผนง ไม่ถูกต้องอาจทำไห้เกิด อุบต์เหตุ การบาดเจ็บ หรือความเสียหาย เด หากคุณมีขอสงสย ใดๆ โปรดติดต่อฝ่ายดูแลลูกค้าในประเทศของคุณ

คุณสามารถติดตั้งผลิตภัณฑ์นี้บนผนังได้ ดูภาพประกอบในการจัดวาง ได้ในส่วนของคู่มือการใช้งานอย่างย่อในคู่มือผู้ใช้นี้

- 1) ติดตัวยึดที่ให้มาเข้ากับผลิตภัณฑ์นี้
- 2 ) เจาะรูบนผนังสองรู แล้วตรึงสลักนำาและสกรูลงในรู
- 3) แขวนผลิตภัณฑ์นี้ไว้บนผนัง

## <span id="page-17-0"></span>5 ขอมูลจำาเพาะ ผลิตภัณฑ

#### หมายเหตุ

• ขอมูลจำาเพาะและการออกแบบสามารถเปลี่ยนแปลงไดโดยไมแจงใหทราบลวงหนา

#### รหัสโซน (Region Code)

เครื่องเลนนี้สามารถเลนดิสกที่มีรหัสโซนตอไปนี้

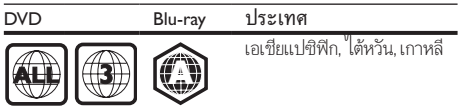

### รูปแบบสื่อ

- BD-วิดีโอ, BD 3D
- DVD-วิดีโอ, DVD+R/+RW, DVD-R/-RW, DVD+R/-R DL (Dual Layer)
- VCD/SVCD
- Audio CD, CD-R/CD-RW, MP3 media, WMA media, ไฟล JPEG
- DivX (Ultra)/DivX Plus HD media, MKV media
- อุปกรณเก็บขอมูลแบบ USB

### รูปแบบไฟล

- เสียง:
	- .aac, .mka, .mp3, .wma, .wav, .m4a, .flac, .ogg
- วิดีโอ:
	- .avi, .divx, .mp4, .m4v, .ts, .mov, .mkv, .m2ts, .mpg, .mpeg, .3gp
- ภาพ: .jpg, .jpeg, .gif, .png

### รูปแบบเสียง

ผลิตภัณฑนี้รองรับไฟลเสียงตอไปนี้

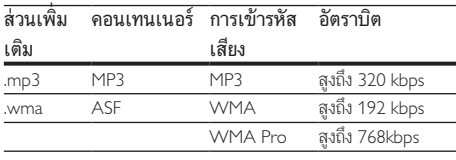

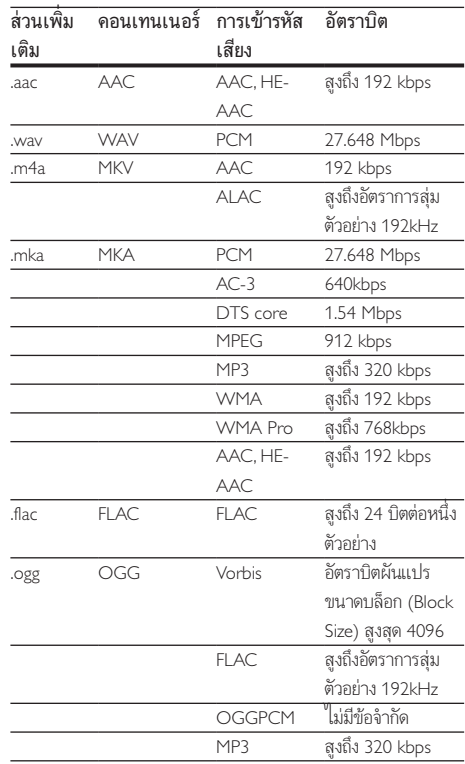

### รูปแบบภาพ

หากคุณมีทีวีความละเอียดสูง ผลิตภัณฑนี้ชวยใหคุณเลนไฟลวิดี โอดวย:

- ความละเอียด: 1920 x 1080 พิกเซลที่
- อัตราเฟรม: 6 ~ 30 เฟรมตอวินาที

#### ไฟล .avi ในรูปแบบ AVI (หรือไฟล .ts ในรูปแบบ TS)

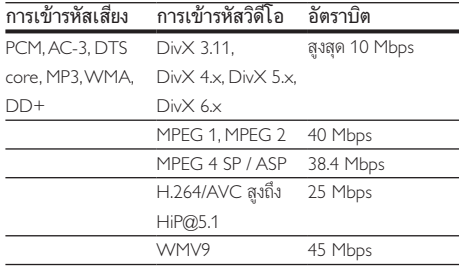

#### ไฟล .divx ใน AVI container

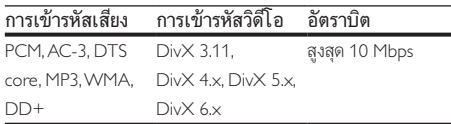

#### ไฟล .mp4 หรือ .m4v ใน MP4 container

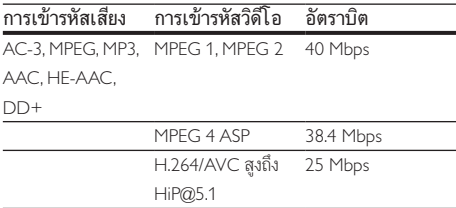

#### ไฟล .mov ในรูปแบบ MOV

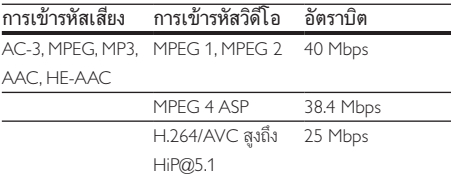

#### ไฟล .mkv ใน MKV container

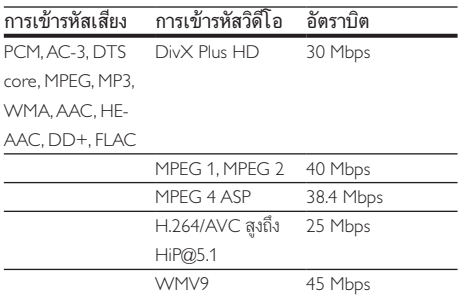

#### ไฟล .m2ts ในรูปแบบ MKV

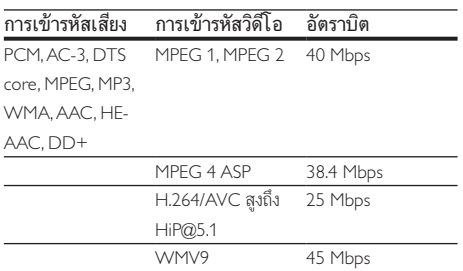

#### ไฟล .mpg และ .mpeg ใน PS container

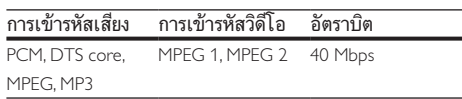

#### ไฟล .3gp ในรูปแบบ 3GP

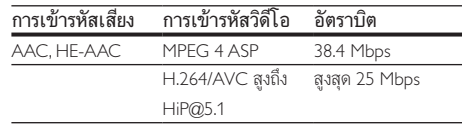

### วิดีโอ

- ระบบสัญญาณ: PAL / NTSC
- เอาต์พต HDMI: 480i/576i, 480p/576p, 720p, 1080i, 1080p, 1080p/24Hz

#### เสียง

- เอาตพุต HDMI
- ความถี่การสมตัวอยาง:
	- MP3: 32 kHz, 44.1 kHz, 48 kHz
		- WMA: 44.1 kHz, 48 kHz
- อัตราบิตคงที่:
	- MP3: 112 kbps 320 kpbs
	- WMA: 48 kpbs 192 kpbs

#### **USB**

- ความสามารถในการใชรวมกันได: USB ความเร็วสูง (2.0)
- รองรับกลม: กลมอุปกรณเก็บขอมูล USB
- ระบบไฟล: FAT16, FAT32
- พอร์ต USB: 5V <del>- -</del>, 500mA
- รองรับ HDD (ฮารดดิสกไดรฟแบบพกพา): อาจ จำาเปนตองใชแหลงไฟฟาจากภายนอก

### ตัวเครื่อง

- แหลงจายไฟ:
	- รน (อะแดปเตอรกำาลังไฟฟา AC ของ Philips): NU010A120080
	- อินพุต: 100-240 V~, 50/60 Hz 0.2 A
	- เอาต์พต: 12V <del>--</del> 0.8 A
- การใชพลังงานในโหมดสแตนดบาย: < 0.5 W
- ขนาด (กว้าง  $\times$  สูง  $\times$  ลึก): 210  $\times$  52.5  $\times$  210 (มม.)

<span id="page-19-0"></span>• นหนักสุทธิ: 0.75 กก.

#### อุณหภูมิในการทำางาน & ความชื้นสัมพัทธ

•<br>0°C ถึง 45°C, 5% ถึง 90% ความขึ้นสัมพัทธ์สำหรับทุก สภาพอากาศ

#### อุณหภูมิการจัดเก็บ & ความชื้นสัมพัทธ

• -40 °C ถึง 70 °C, 5% ถึง 95%

### อุปกรณเสริม

- รีโมทคอนโทรลและแบตเตอรี่
- คมือผใช
- สาย HDMI
- ตัวยึดและสกรูอย่างละ 2 ตัว

### เลเซอร

- ชนิดเลเซอร (ไดโอด): AlGaInN (BD), AlGaInP (DVD/CD)
- ความยาวคลื่น: 398nm ถึง 413nm (BD), 645nm ถึง 664nm (DVD), 770nm ถึง 800nm (CD)
- พลังขับเสียง: 1.7mW (BD), 0.19mW (DVD), 0.25mW (CD)

## 6 วิธีแกไขปญหา

### ขอควรระวัง

• อันตรายจากไฟฟาช็อต หามถอดฝาครอบตัวเครื่องของเครื่องเลนออกโดยเด็ดขาด

เพื่อรักษาการรับประกันใหมีผลใชได หามซอมแซมระบบดวยตัว คุณเอง

หากคุณประสบปัญหาการใช้งานเครื่องเล่นนี้ ให้ตรวจสอบ ประเด็นตอไปนี้กอนที่จะยื่นคำารองขอรับบริการ หากคุณยังคงประ สบปญหา ใหลงทะเบียนเครื่องเลนของคุณ และขอรับบริการไดที่ www.philips.com/support

หากคุณติดต่อ Philips โปรดแจ้งหมายเลขรุ่นและหมายเลข ผลิตภัณฑของเครื่องเลนนี้ หมายเลขรนและหมายเลข ผลิตภัณฑมีอยที่ดานหลังเครื่องเลนนี้ เขียนหมายเลขดานลางนี้:

หมายเลขร่น

หมายเลขผลิตภัณฑ์

### ตัวเครื่อง

### ปุ่มบนเครื่องเลนไมทำางาน

• ถอดปลั๊กเครื่องเลนออกจากเตารับ แลวเสียบปลั๊กอีกครั้ง

#### ภาพ

#### ไมมีภาพ

• ตรวจสอบใหแนใจวาทีวีถูกปรับไปยังแหลงอินพุตที่ถูกตองของ เครื่องเลนนี้

#### ไมมีภาพในการเชื่อมตอ HDMI

- ตรวจสอบวาสาย HDMI ไมขัดของ หากสายขัดของ เปลี่ยน สาย HDMI ใหม
- บนรีโมทคอนโทรล กด แลวกด "731" (ปุ่มตัวเลข) เพื่อกคืน การแสดงภาพ หรือรอ 10 วินาทีเพื่อการกคืนอัตโนมัติ
- หากเครื่องเลนนี้เชื่อมตอกับอุปกรณแสดงภาพที่ไมไดรับ อนุญาตผานสาย HDMI อาจจะปรากฏสัญญาณเสียง/ภาพ

#### ดิสกไมเลนวิดีโอความละเอียดสูง

- ตรวจสอบใหแนใจวาดิสกมีวิดีโอความละเอียดสูง
- ตรวจสอบใหแนใจวาดิสกมีวิดีโอความละเอียดสูง

### เสียง

#### ไมมีเสียงในการเชื่อมตอ HDMI

• คุณอาจจะไมไดยินเสียงจากเอาตพุต HDMI หากอุปกรณที่ เชื่อมตอไมไดมาตรฐาน HDCP หรือใชไดกับ DVI เทานั้น

### ไมมีเอาตพุตเสียงรองสำาหรับคุณสมบัติภาพซอน

เมื่อเลือก [Bitstream] ภายใต้เมน [เสียง HDMI] จะเปนการปดเสียงอินเตอรแอกทีฟ เชน เสียงรองสำาหรับคุณ สมบัติภาพซ้อน ยกเลิกการเลือก [Bitstream]

### เลน

### เลนแผนดิสกไมได

- ใหทำาความสะอาดแผนดิสก
- ตรวจสอบให้แน่ใจว่าโหลดดิสก์ถกต้อง
- ตรวจสอบใหแนใจวาเครื่องเลนนี้รองรับแผนดิสก ดู "ขอมูล จำาเพาะผลิตภัณฑ"
- ตรวจสอบใหแนใจวาผลิตภัณฑนี้รองรับรหัสรหัสโซนของ DVD หรือ BD
- สำาหรับ DVD±RW หรือ DVD±R ตรวจสอบใหแนใจวาดิ สกไดดำาเนินการจนขั้นตอนสุดทายแลว

### เลนไฟลวิดีโอ DivX ไมได

- ตรวจสอบใหแนใจวาไฟลวิดีโอ DivX นั้นสมบูรณ
- ตรวจสอบใหแนใจวานามสกุลไฟลวิดีโอถูกตอง

### คำบรรยาย DivX ปรากฏขึ้นไม่ถูกต้อง

- ตรวจสอบใหแนใจวาไฟลคำาบรรยายมีชื่อไฟลเหมือนชื่อ ไฟลวิดีโอ DivX
- ตรวจสอบใหแนใจวาไฟลคำาบรรยายมีนามสกุลไฟลที่รองรับ โดยเครื่องเลนนี้ (.srt, .sub, .txt, .ssa, หรือ .smi)

### ้ ไม่สามารถอ่านเนื้อหาของอปกรณ์เก็บข้อมล USB ที่เชื่อมต่อ

- ตรวจสอบวารูปแบบของอุปกรณเก็บขอมูล USB ใชงานรวมกับ เครื่องเลนนี้ได
- ตรวจสอบวาระบบไฟลบนอุปกรณเก็บขอมูล USB รองรับโดย เครื่องเลนนี้
- สำาหรับ USB HDD (ฮารดดิสกไดรฟแบบพกพา): อาจ จำาเปนตองใชแหลงไฟฟาจากภายนอก

### สัญลักษณ 'ไมมีรายการ' หรือ 'x' จะปรากฏบนทีวี

• ไมสามารถทำางานได

### คุณสมบัติ EasyLink ใชงานไมได

• ตรวจสอบใหแนใจวาเครื่องเลนนี้เชื่อมตอกับ EasyLink TV ของ Philips และเปิดใช้ตัวเลือก EasyLink (ดูที่ "ใช้งานแผ่นดิสก์ Blu-ray/ เครื่องเลน DVD" > "ใชงาน Philips EasyLink")

### ไมสามารถเขาใชคุณสมบัติ BD-Live

- ตรวจสอบใหแนใจวาเครื่องเลนนี้เชื่อมตอกับเครือขาย (ดูที่ "ใชงานแผนดิสก Blu-ray/เครื่องเลน DVD" > "ตั้งคาเครือ ขาย")
- ตรวจสอบใหแนใจวาไดทำาการติดตั้งเครือขาย (ดูที่ "ใชงาน แผนดิสก Blu-ray/เครื่องเลน DVD" > "ตั้งคาเครือขาย")
- ตรวจสอบวาดิสก Blu-ray รองรับคุณสมบัติ BD-Live
- ลบหนวยความจำาเก็บขอมูล (ดูที่ "เปลี่ยนการตั้งคา" > ตัว เลือกขั้นสูง (ความปลอดภัย BD-Live, ลบหนวยความจำาเก็บ ข้อมล...)")

### เครือข่าย

### ไม่พบเครือข่าย

- ตรวจสอบใหแนใจวาไดทำาการติดตั้งเครือขายอยางถูกตอง แลว (ดูที่ "ใชงานแผนดิสก Blu-ray/เครื่องเลน DVD" > "ตั้ง คาเครือขาย")
- ตรวจสอบใหแนใจวาไดทำาการติดตั้งเครือขาย (ดูที่ "ใชงาน แผนดิสก Blu-ray/เครื่องเลน DVD" > "ตั้งคาเครือขาย")
- ตรวจสอบการเชื่อมตอเราเตอร (ดูเราเตอรในคมือผใช)

### ความเร็วอินเตอร์เน็ตต่ำา

• คุณต้องมีการเชื่อมต่ออินเตอร์เน็ตความเร็วสูงสำาหรับเราเตอร์ ของคุณ

### วิดีโอ 3D

#### ไมสามารถดูเอฟเฟกซ 3D

- ตรวจสอบวาไดเปดเอาตพุต 3D แลว (ดูที่ "ใชดิสก Blu-ray/ เครื่องเลน DVD" > "เลนวิดีโอ Blu-ray 3D")
- ตรวจสอบวาชื่อดิสกที่จะเลนใชไดกับ Blu-ray 3D
- ่ตรวจสอบวาทีวีใช 3D และ HDMI ไดและตั้งคาทีวีไปที่โหมด 3D (ดูที่คมือผใชทีวี)
- ตรวจสอบวาไดเปดใชงานแวนตา 3D แลว (ดูที่คมือผใชทีวี)

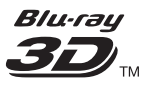

"Blu-ray 3D  $\text{"}$  " and "Blu-ray 3D  $\text{"}$  " logo are trademarks of Blu-ray Disc Association.

### Həmr

HDMI, and HDMI logo and High-Definition Multimedia Interface are trademarks or registered trademarks of HDMI licensing LLC in the United States and other countries.

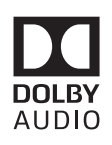

Dolby and the double-D symbol are registered trademarks of Dolby Laboratories.

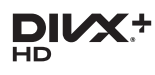

This DivX Certified<sup>®</sup> device has passed rigorous testing to ensure it plays DivX video.

To Play purchased DivX movies, first register your device at vod.divx.com. Find your registration code in the DivX VOD section of your device setup menu. DivX Certified<sup>®</sup> to play DivX<sup>®</sup> and DivX Plus<sup>®</sup> HD (H.264/MKV) video up to 1080p HD, including premium content. DivX®, DivX Certified®, DivX Plus® HD and associated logos are trademarks of DivX, LLC and are used under license.

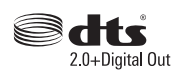

2.0+Digital Out<br>For DTS patents, see http://patents. dts.com. Manufactured under license from DTS Licensing Limited. DTS, the Symbol, & DTS and the Symbol together are registered trademarks, and DTS 2.0+Digital Out is a trademark of DTS, Inc. © DTS, Inc. ALL Rights Reserved.

BONUSVIEW™ 'BD LIVE ™ ' and 'BONUSVIFW ™ ' are trademarks of Blu-ray Disc Association.

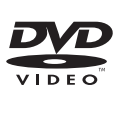

'DVD Video' is a trademark of DVD Format/Logo Licensing Corporation.

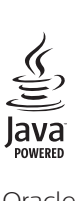

Oracle and Java are registered trademarks of Oracle and/or its affiliates. Other names may be trademarks of their respective owners.

### Language Code

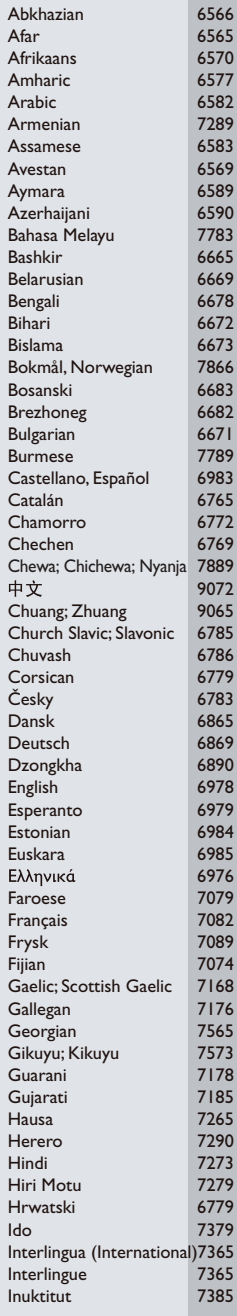

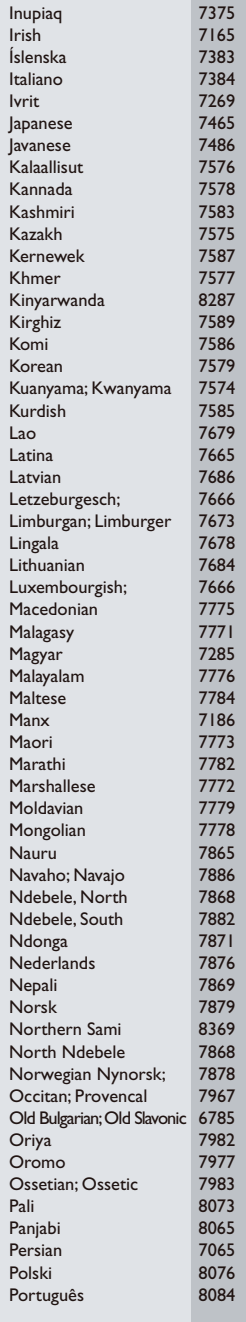

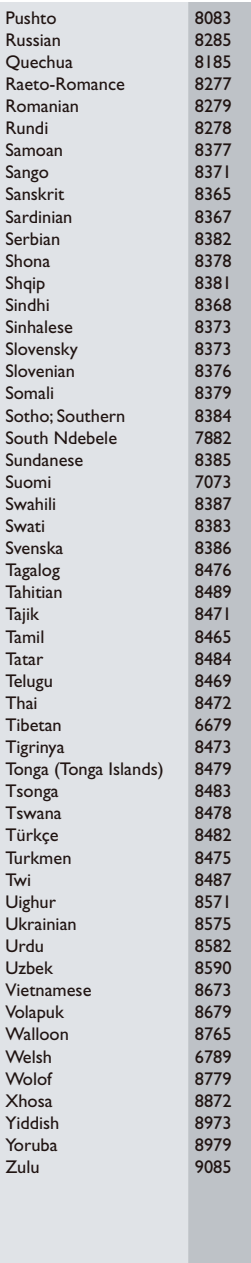

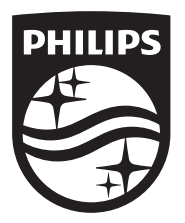

Specifications are subject to change without notice © 2016 Koninklijke Philips N.V. All rights reserved. Trademarks are the property of Koninklijke Philips N.V. or their respective owners.

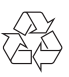